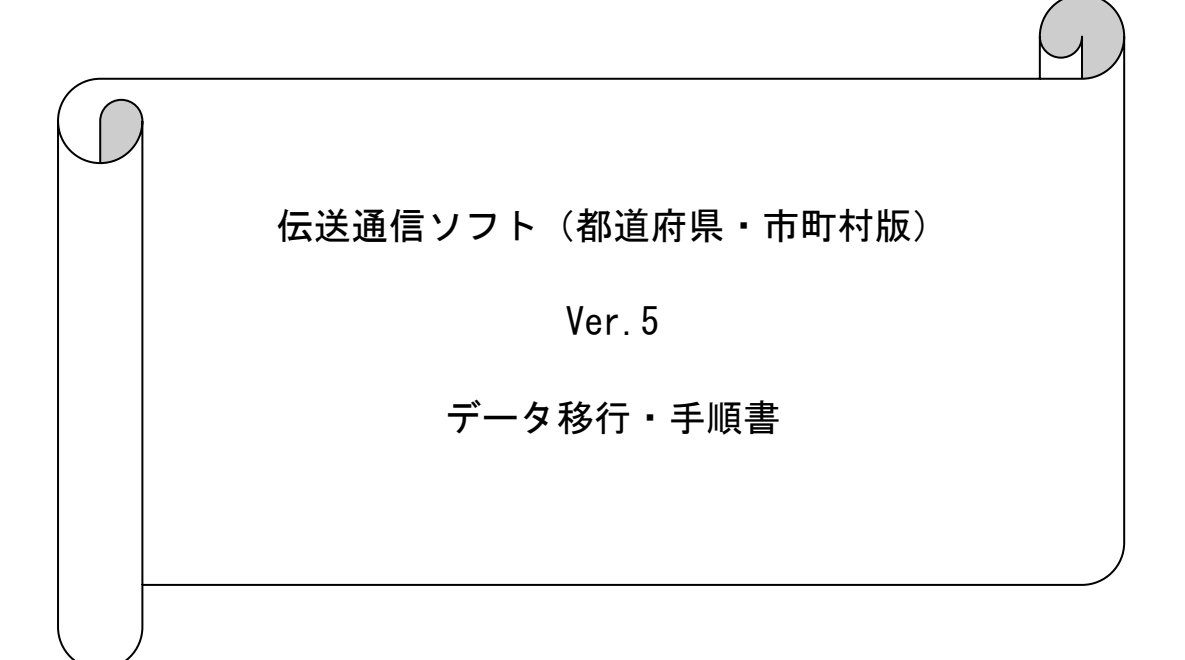

⑤ 以下の手順でフォルダの上書きコピーを行います。

## <Windows 10 の場合>

## 以下の画面が表示されるので「ファイルを置き換える(R)」をクリックします。

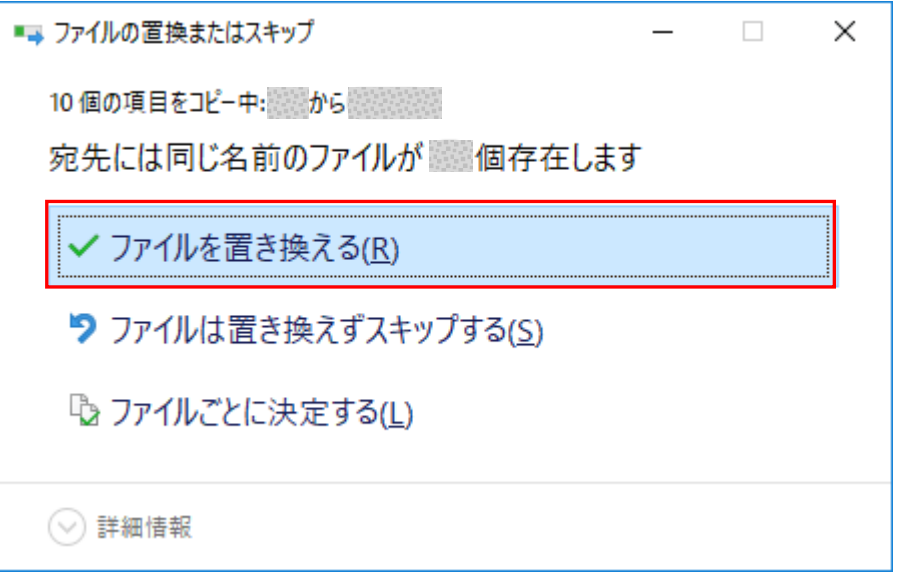